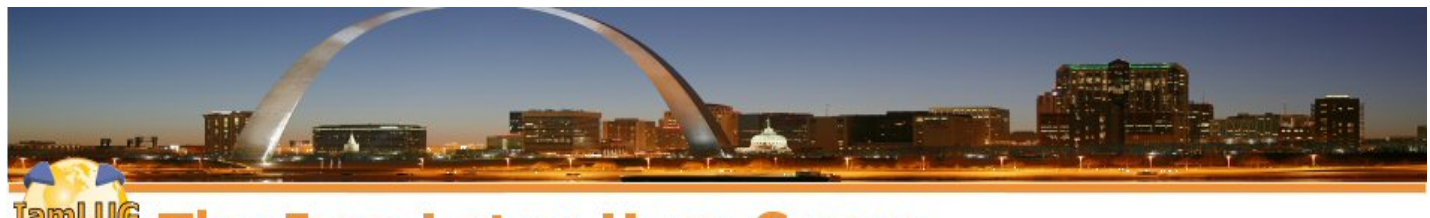

**The Iam Lotus User Group** 

# **Be a Domino Detective: Hunting the Gremlins**

**Kim Greene Kim Greene Consulting David Hablewitz Divergent Solutions LLC**

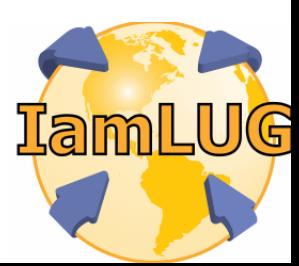

*© 2013 by the individual speaker*

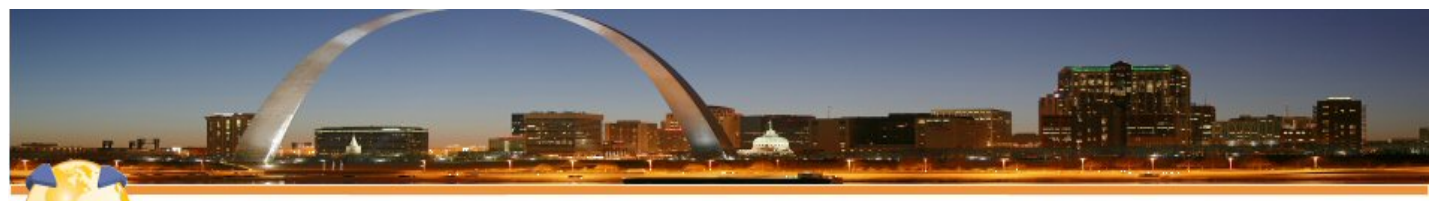

#### **The Iam Lotus User Group**

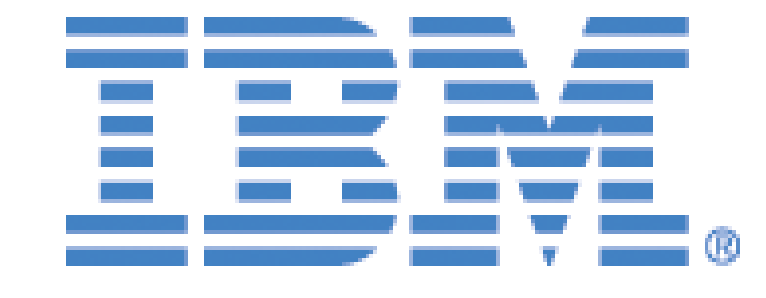

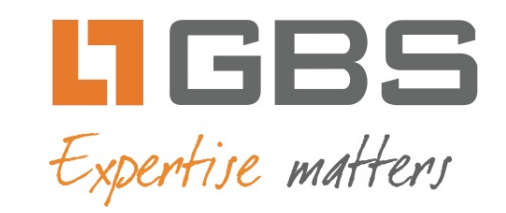

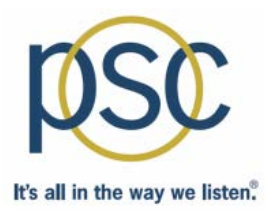

# teamstudio

**IamLUG 2013 Sponsors**

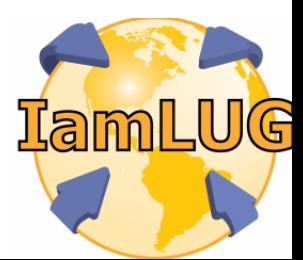

*© 2013 by the individual speaker*

## **Kim Greene - Introduction**

- **Owner of Kim Greene Consulting, Inc.**
- **Over 15 years experience with Domino and 24 years experience with IBM i**
- **Services offered include:**
	- **System and application performance optimization**
	- **Administration**
	- **Upgrades**
	- **t** Troubleshooting
	- **Health, performance, security, etc. checks**
	- **Migrations**
	- **Custom development**
	- **Enterprise integration**
- **Blog: www.bleedyellow.com/blogs/dominodiva**
- **Twitter: iSeriesDomino**

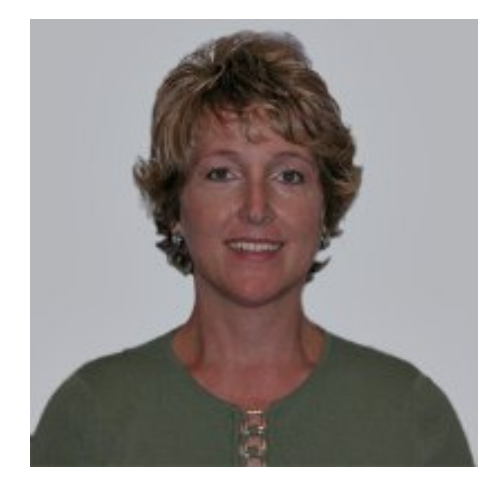

#### **David Hablewitz - Introduction**

- **Principal of Divergent Solutions LLC**
- **PMI certified Project Management Professional**
- **19 years of experience in Notes/Domino**
- **Degree in Computer Science**
- **Provide services in the areas of:**
	- **Project Management**
	- **System Administration**
	- **Assessments for performance & security**
	- **Architecture improvements**
		- **Upgrades, migrations, mergers, consolidations**
	- **Migrations to SmartCloud for Social Business**
	- **Software licensing**
- **Blog: http://thenotesguyinseattle.com**
- **Twitter: @davehabz**

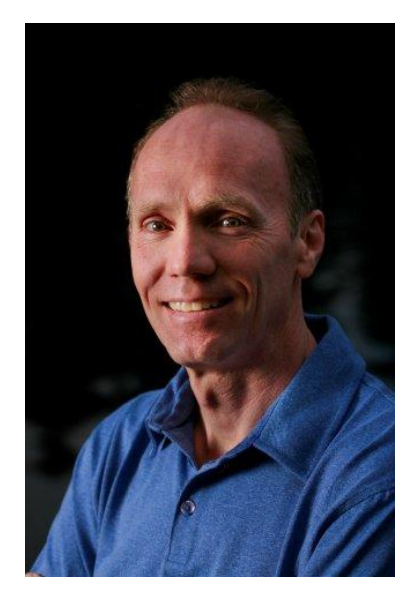

#### **What We'll Cover …**

- **Hunting configuration gremlins**
- **Hunting security gremlins**
- **Hunting architecture gremlins**
- **Hunting performance gremlins**
- **When gremlins strike**
- **Checklists to avoid gremlins**

# **HUNTING CONFIGURATION GREMLINS**

## **Domino Directory – hidden documents**

- **Create a view that selects all documents**
- **Add first column to display the Form field**
- **Sort and Categorize this column**
- **Look for forms that don't belong**

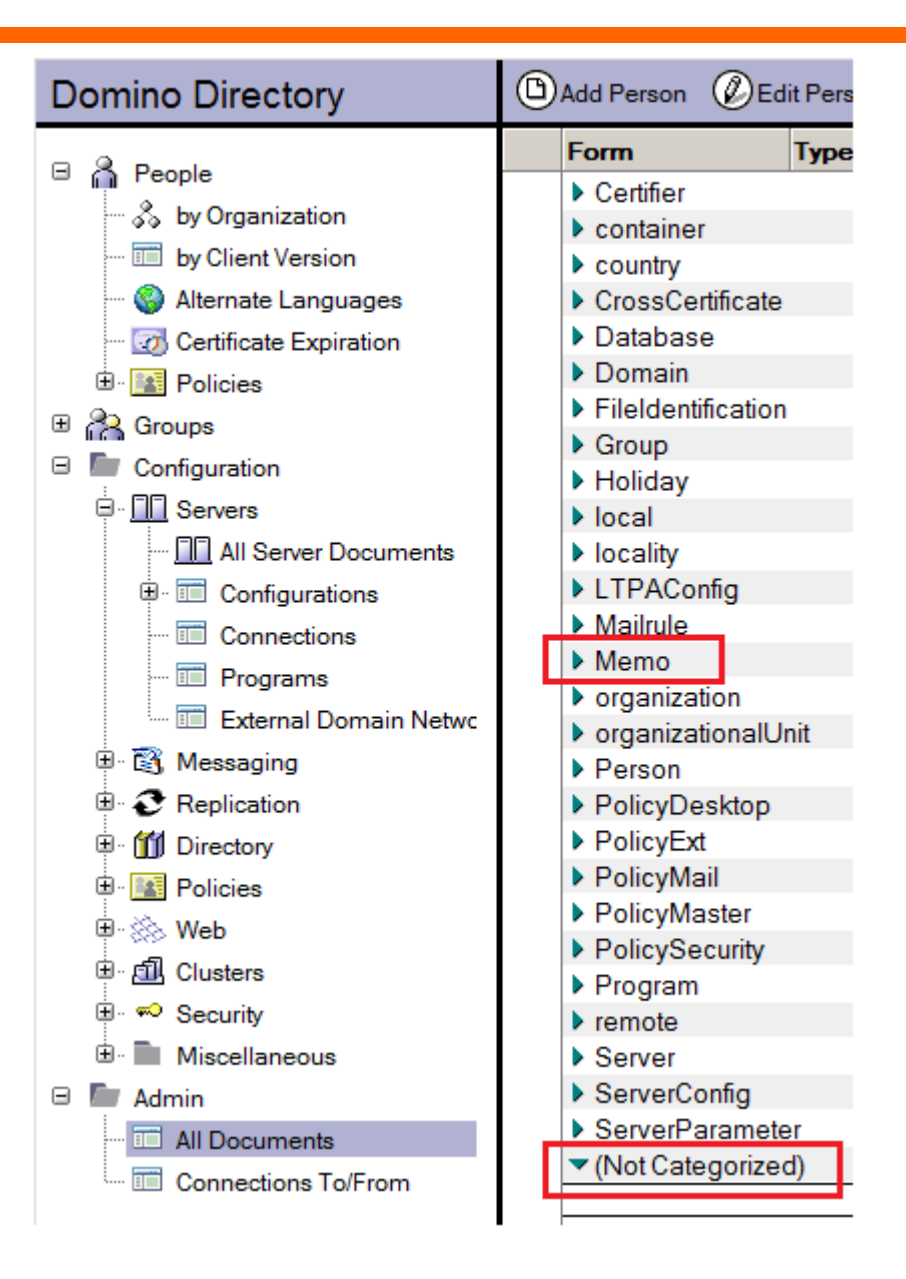

- **Basics tab**
	- **SMTP listener task only for servers that need to receive SMTP mail or risk viruses, spam & relaying**
- **Ports – Internet Ports**
	- **HTTP, IMAP, POP, SMTP in, SMTP out, DIIOP, (SSL too) Turn off what you don't need. Enabled by default.**
- **Server Tasks**
	- **Domain Catalog – usually just one per domain**
		- **Don't put on Admin server**
		- **Must be reachable by users**
	- **Directory Catalog – default 360 mins may not be often enough**
	- **Agent Manager**
		- **Field 'Max LotusScript/Java execution time'**
			- *Have seen set to 1440*
				- **That's 24 hours!!**

## **Configuration docs**

#### • **Basics**

- **Config doc specified for each server or set of clustered servers?**
- **Do you have a default doc?**
	- **Is it correct?**
- **Security**
	- **Lockout settings consistent on all docs?**
- **Router/SMTP**
	- **Restrictions and Controls – SMTP Inbound Controls**
		- **Don't allow relaying (put \* in 2 & 4)**
		- **Default values = NOT good!**

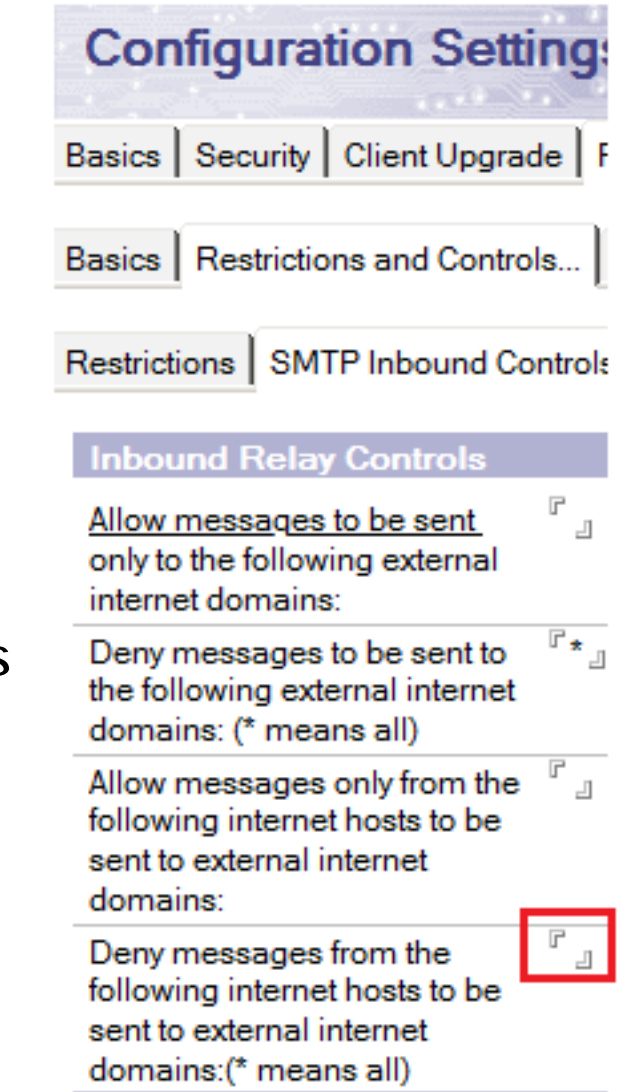

#### **Connection docs**

- **Do not keep unused Connection docs!**
- **Use DNS names, NOT IP addresses**
- **Do NOT set to replicate from 12:01 AM – 11:59 PM on heavily loaded servers**

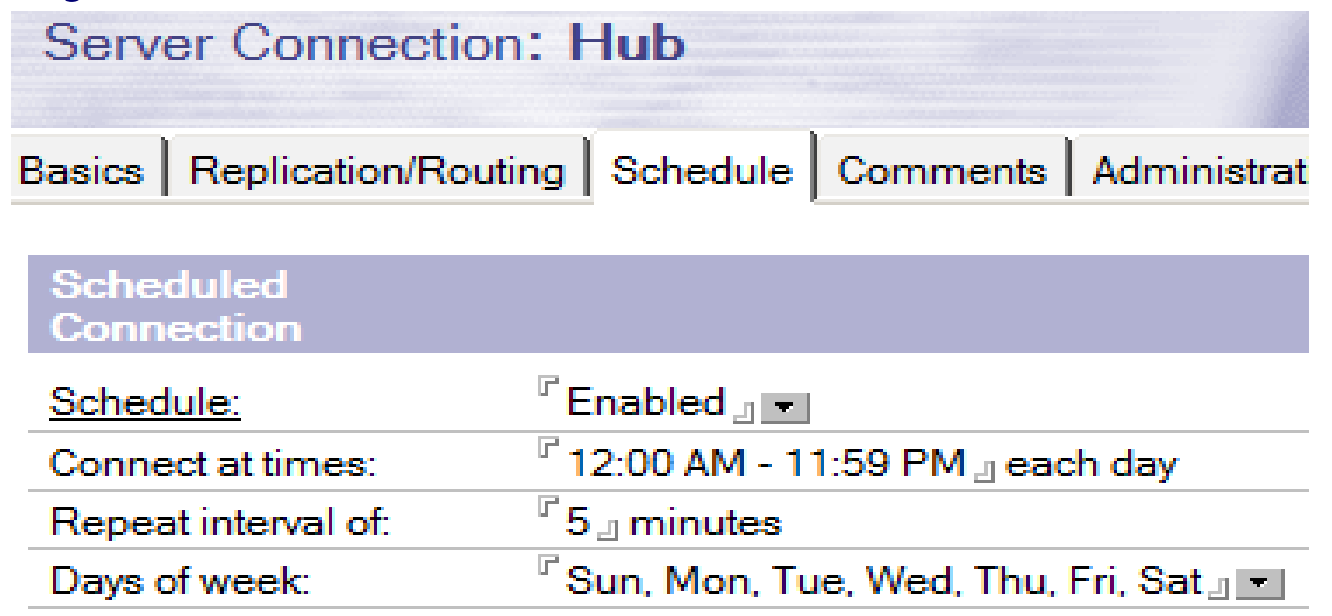

**IamLUG 2013 http://thenotesguyinseattle.com/2010/12/04/how-to-build-a-server-replication-scheme/**

#### **Connection docs**

• **Are names.nsf, admin4.nsf, and events4.nsf replicating?**

## • **Want to avoid this!**

- **admin4.nsf has not replicated (PULL) with ANY server since MM/DD/YYYY HH:MM:SS (1681 hours ago)**
- **admin4.nsf has not replicated (PUSH) with ANY server since MM/DD/YYYY HH:MM:SS (1681 hours ago)**
- **This is 70 days 1 hour !!!**

#### **Schedules**

- **When are tasks running?**
	- **ServerTasksAt1=Catalog,Design**
	- **ServerTasksAt2=Updall**
	- **ServerTasksAt3=Object Info –Full**
		- **No longer needed, for shared mail only**
	- **Server TasksAt5=Statlog**
- **Are critical tasks running?**
- **Are heavy agents running while maintenance tasks are running?**
- **What is your Backup schedule?**
- **Use 'show sched' to show schedule of all program documents**

#### **Person docs**

- **Policy assigned properly to all?**
- **Perform periodic audit to remove obsolete entries**
	- **Test accounts are security risks**

## **Desktop Policy Settings docs**

- **Medium encryption when creating new local replicas?**
- **Auto-save enabled and set to short time (<5 minutes)?**
- **Check for mail every N minutes, where N > = 10?**
- **Fault Reports enabled?**
- **Contacts Synchronized?**

## **Disable Debug When Not Needed**

- **Collecting debug data consumes resources**
- **Customer example:**
	- **Debug\_Enable\_Update\_Fix=8191**
	- **Debug\_Disable\_DDM=1**
	- **NSD\_RUN\_MEMCHECK=1**
	- **debug\_sem\_timeout=1000**
	- **DEBUG\_PRIVATE\_POOLS=1**
	- **DEBUG\_SHARED\_POOLS=1**
	- **NSF\_DocCache\_Thread=1**
	- **debug\_nif=0**
	- **debug\_nif\_update=1**

# **HUNTING SECURITY GREMLINS**

- **Users have Author access?**
- **Users do NOT have local replicas of the directory?**
	- **Directory contains entire info of your domain**
	- **Replication with old replicas can Raise the Dead (documents)!**

## **Domain Catalog – Access Control Lists - by Name**

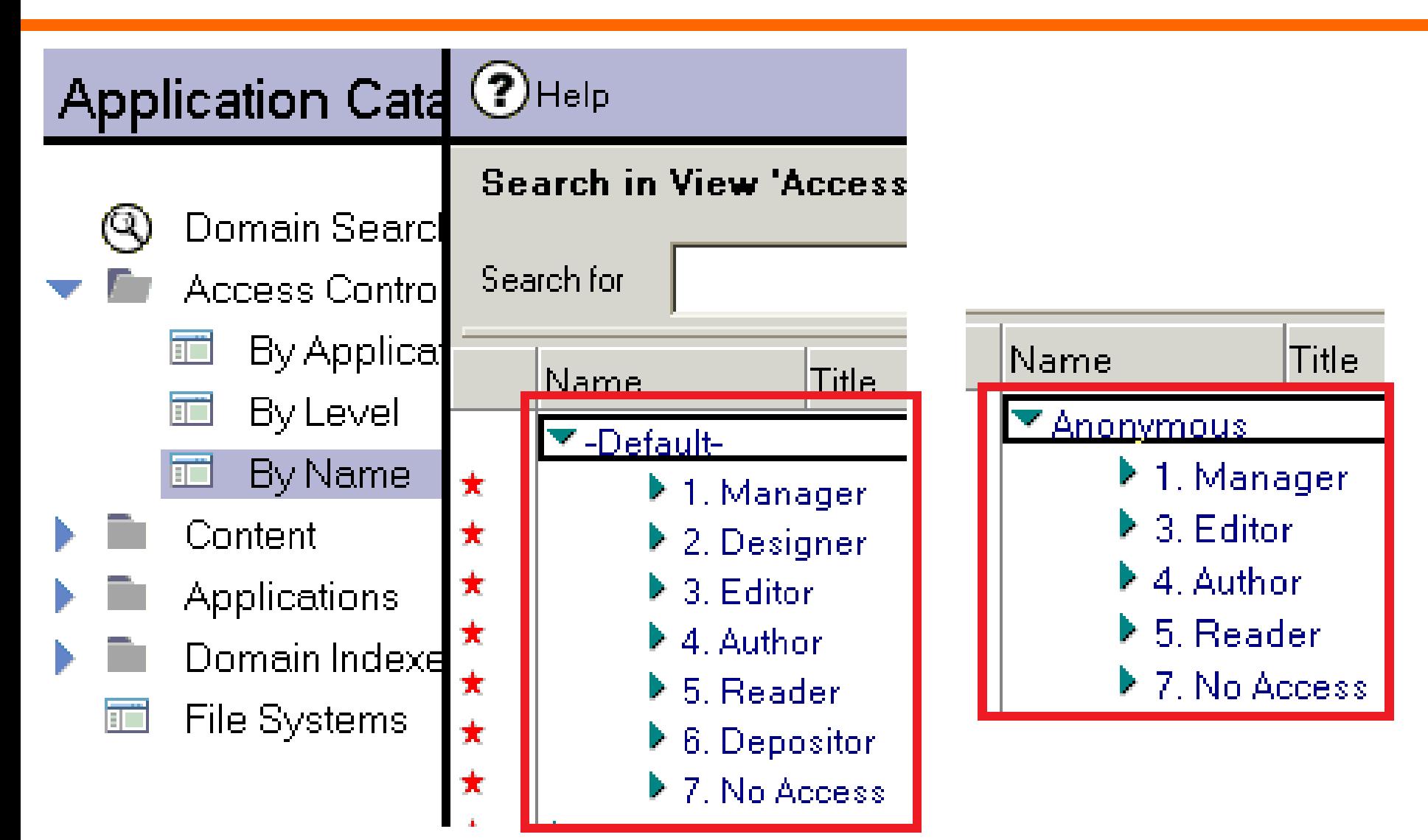

- **Any IDs in the directory?**
- **Stored on a network drive?**
- **Emailed to helpdesk or admins?**
- **In your Sent mail?**
- **On your PC?**
- **ID Vault enabled?**

## **Pa\$\$w0rd Checking requires 2 settings – not on by default**

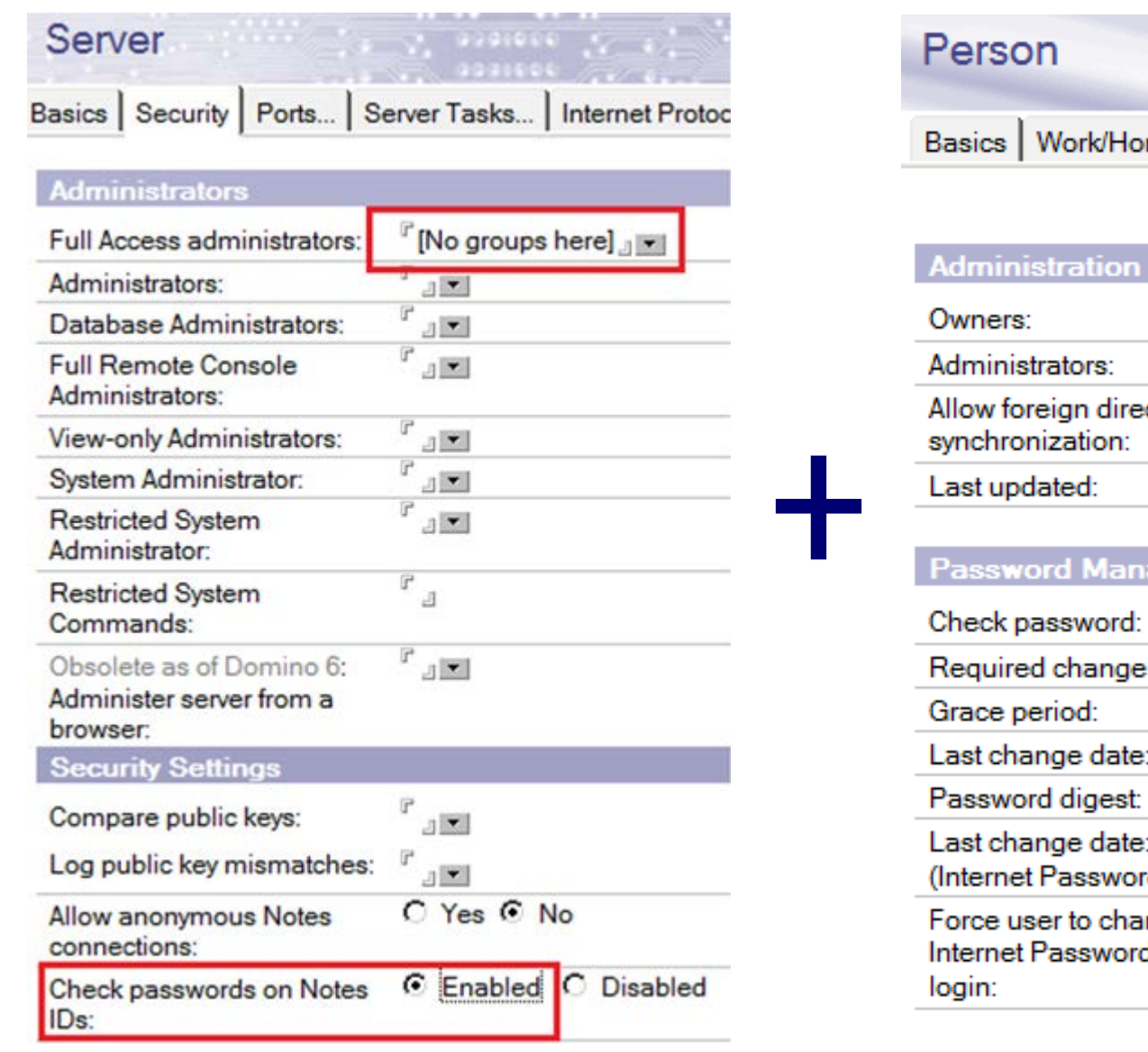

# me | Other | Miscellaneous | Certificate

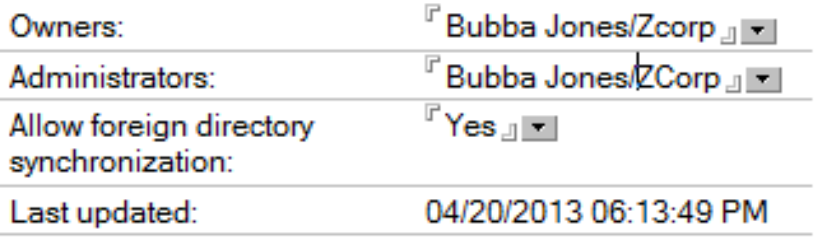

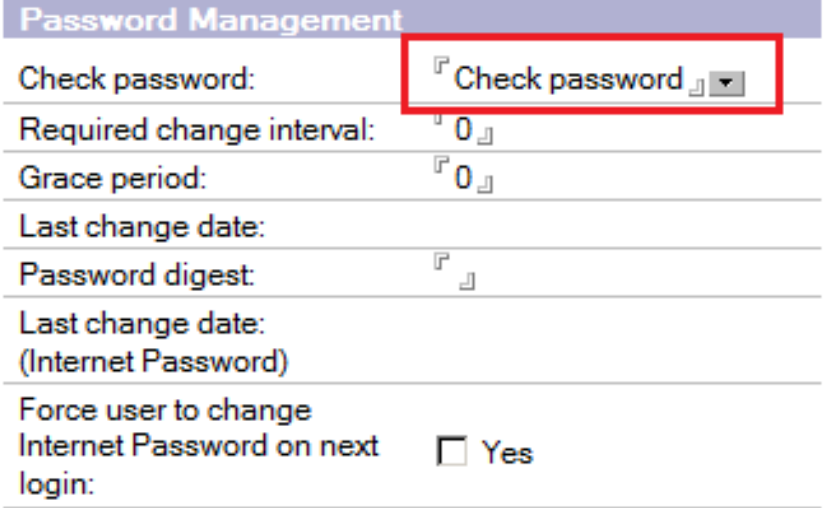

## **Security Policy Settings docs**

• **Password checking enabled?**

**IamLUG 2013**

- **Remember to enable in server document!**
- **Internet password synchronized?**

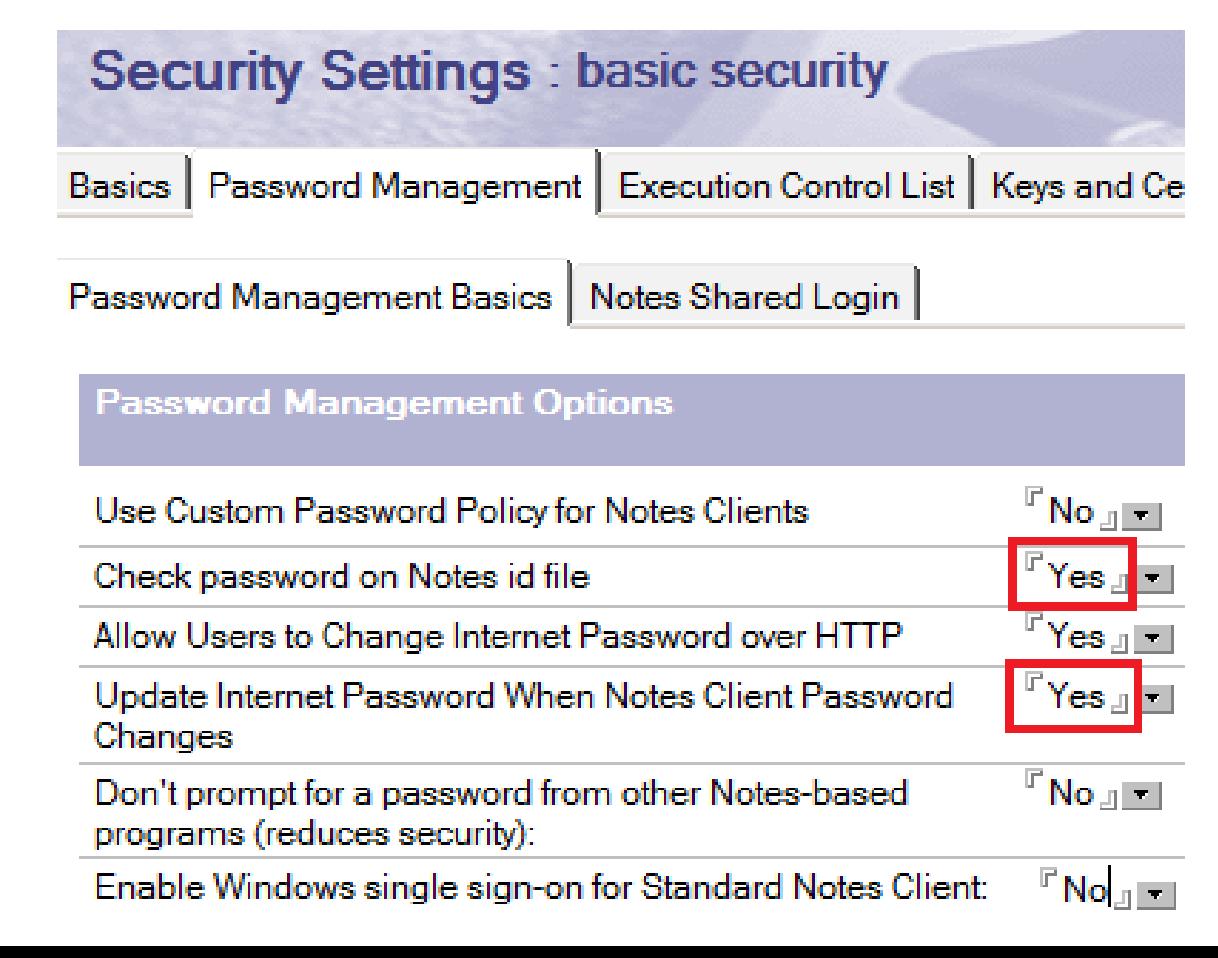

#### **Group docs**

- **LocalDomainServers has only active servers**
	- **No test servers, no people, no other groups**
- **Group type and access set correctly on key groups?**
	- **Author Names fields (Owner, Admin fields on Admin tab)**
	- **Reader Names fields (document properties dialog)**

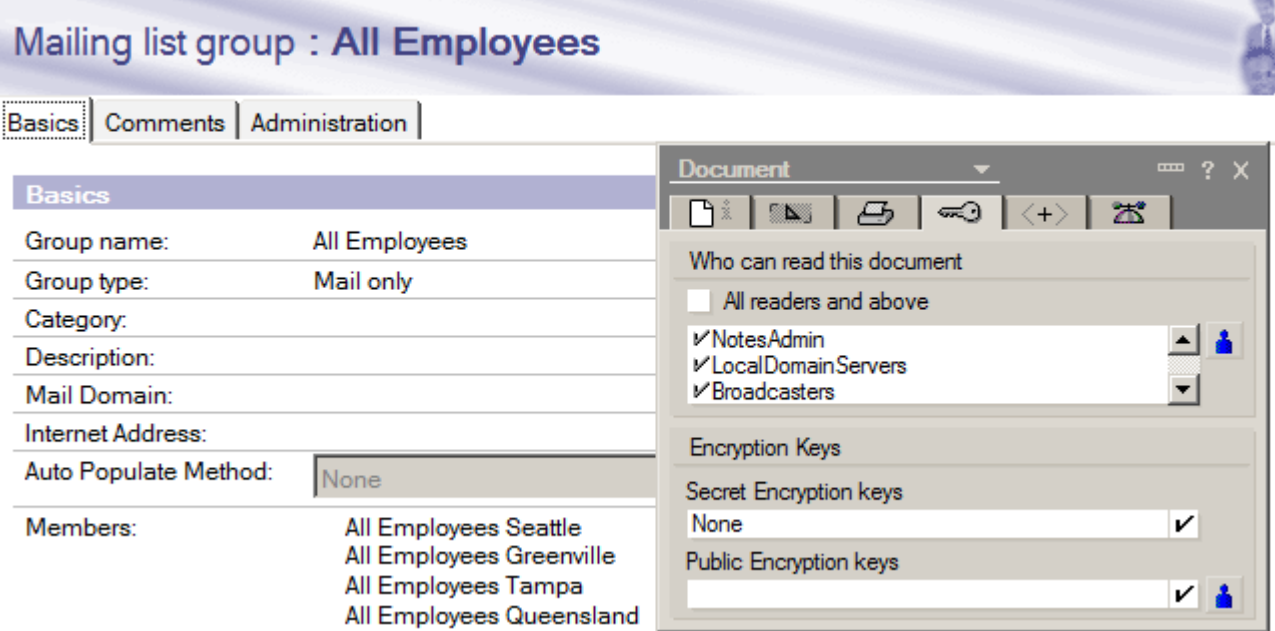

# **HUNTING ARCHITECTURE GREMLINS**

#### **Common General Architecture Gremlins**

- **Backups verified by performing Restores?**
- **OS patches applied promptly?**
	- **2nd Tue every month is "patch Tuesday" for MS Windows**
- **Cluster Failover tested?**
	- **Mail routing during cluster failover tested?**
- **Systems relaying via Domino use DNS alias, not a specific server name?** 
	- **smtp.mydomain.com vs. servername.mydomain.com**
- **Using spam/virus filter for both inbound and outbound?**
- **Users cannot access administration server?**

#### **Tools – Server Monitor**

- **Leave Server Monitor running at all times**
- **Check often**

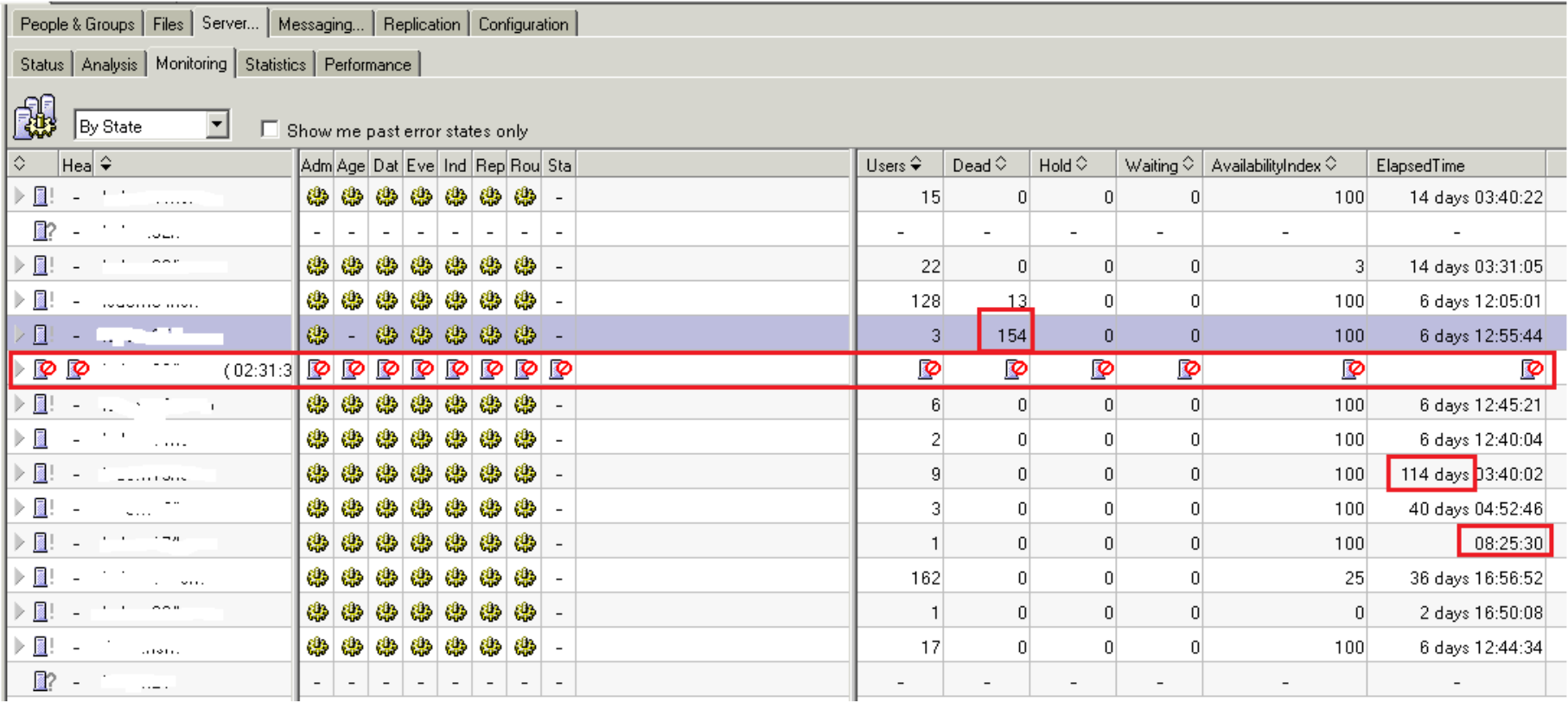

#### **Tools – Server Monitor**

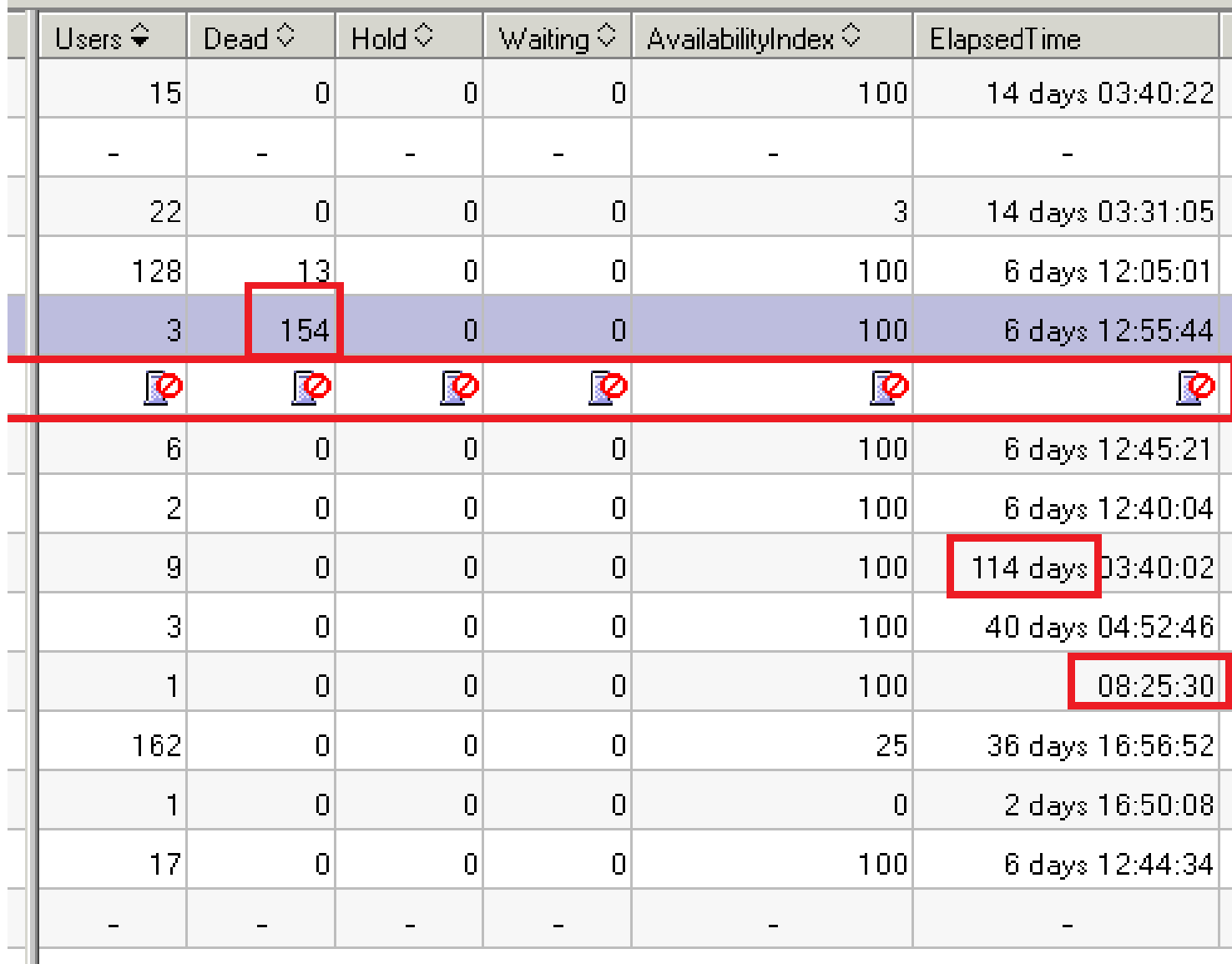

## **Tools – Domino Configuration Tuner**

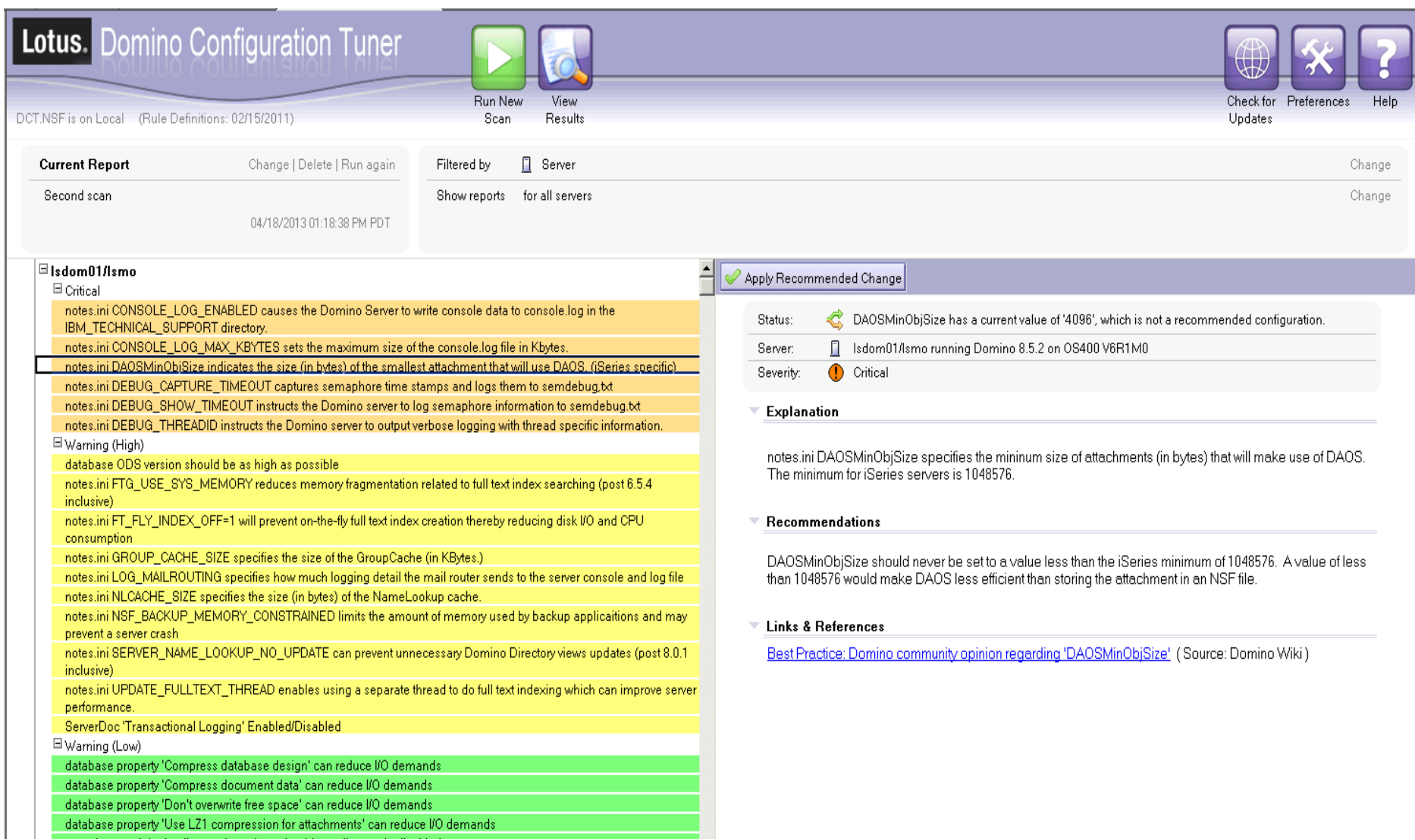

## **Tools – Domino Configuration Tuner**

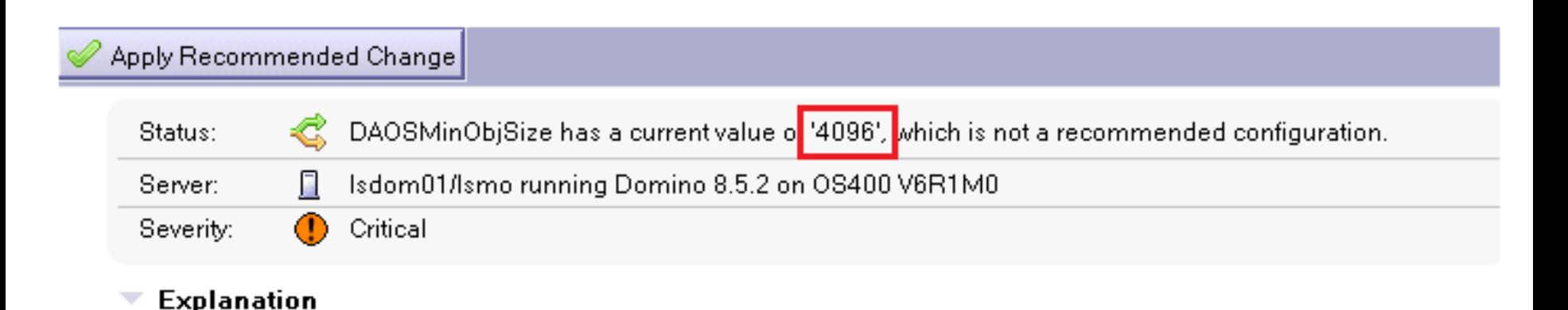

notes.ini DAOSMinObjSize specifies the mininum size of attachments (in bytes) that will make use of DAOS. The minimum for iSeries servers is 1048576

#### **Recommendations**

DAQSMinQhiSize should never be set to a value less than the iSeries minimum of 1048576. A value of less thar 1048576 would make DAOS less efficient than storing the attachment in an NSF file.

#### **Links & References**

Best Practice: Domino community opinion regarding 'DAOSMinObjSize' (Source: Domino Wiki)

# **HUNTING PERFORMANCE GREMLINS**

#### **Number of Mail.Box Files**

#### • **Ensure you have enough mail.box files**

- **Mail.Mailbox.Accesses**
- **Mail.Mailbox.AccessConflicts**
	- **Want a lower percentage of conflicts (2% or less)**
		- *Mail.Mailbox.AccessConflicts / Mail.Mailbox.Accesses = < 0.02*

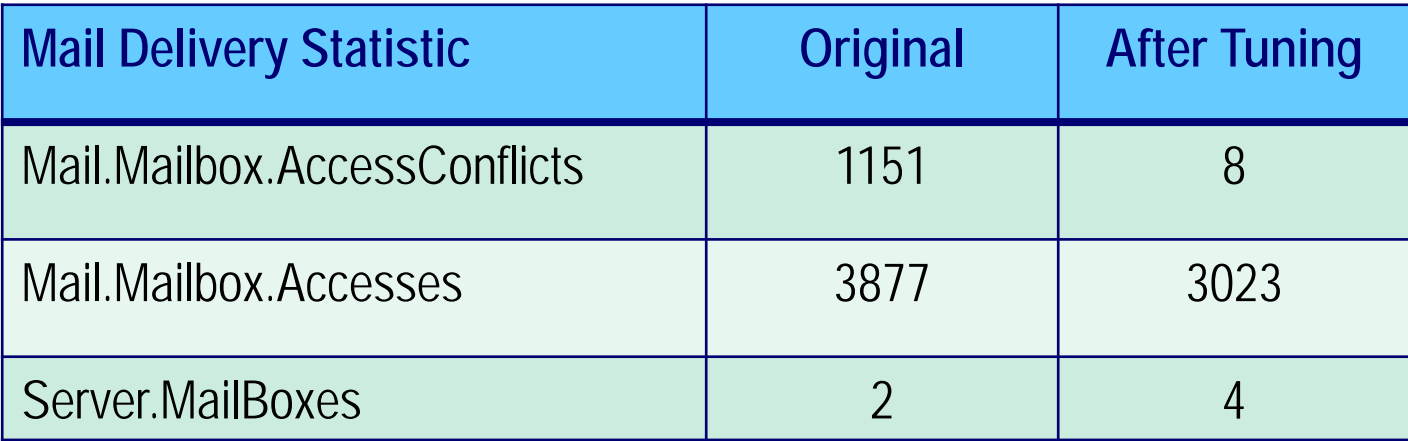

## **Full Text Index Tuning**

- **Spawn full-text indexing off to own thread**
	- **Update\_Fulltext\_Thread=1**
	- **Prevents long full text indexing operations from delaying view updates**
	- **By default, view updates and full text indexing are driven by the same thread**

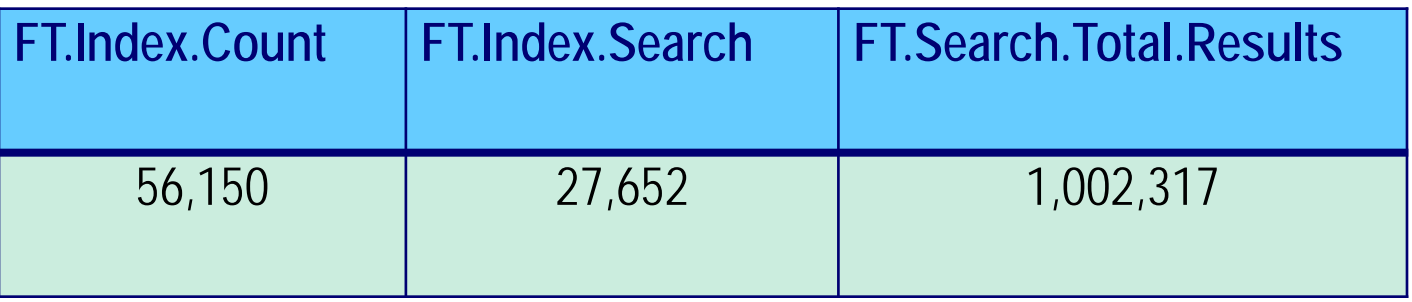

#### **Customer Tuning Example**

#### • **Semaphore timeouts**

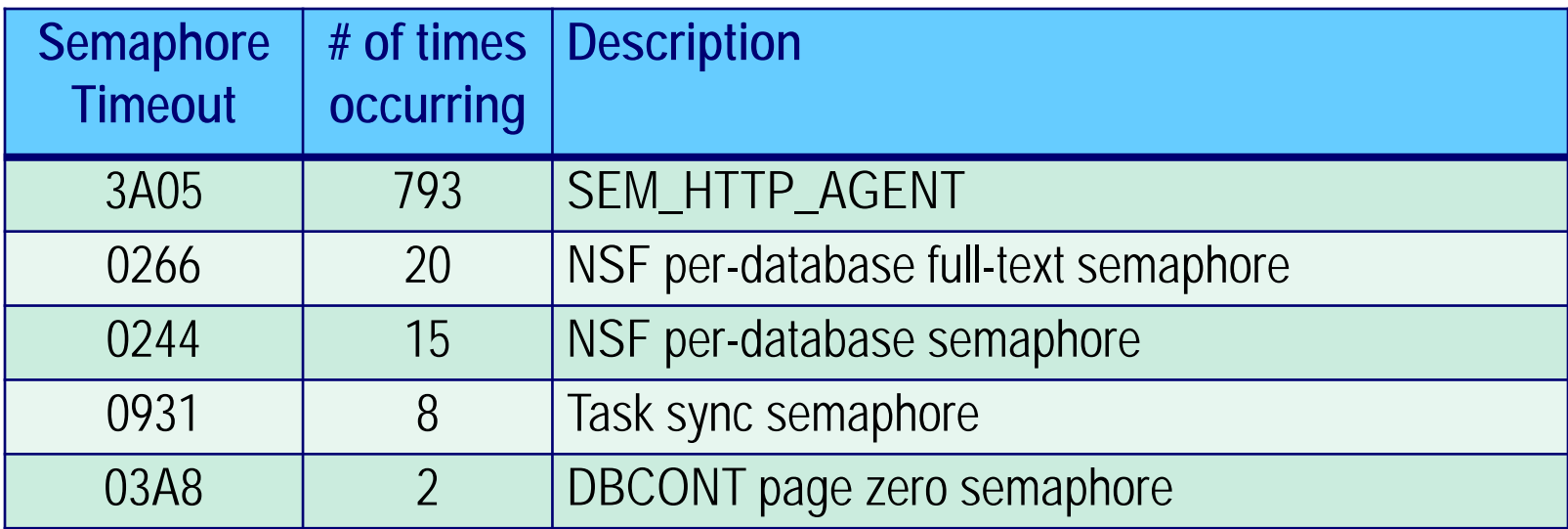

 **Enabling Update\_Fulltext\_Thread=1 eliminated semaphore timeouts**

#### **HTTP Server Threads**

#### • **Number of threads to handle web server requests**

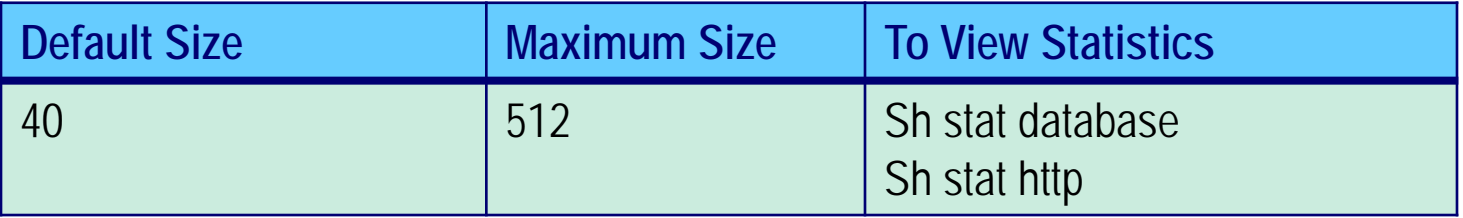

- **Key statistic**
	- **Http.Workers**
	- **Domino.Threads.Active.Peak**

#### **\*Critical for Traveler Performance!!**

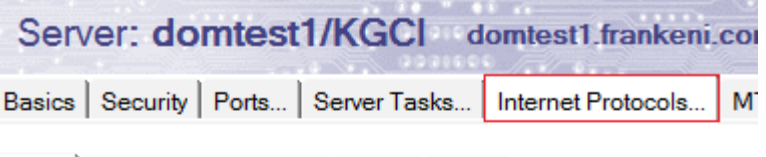

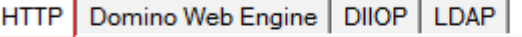

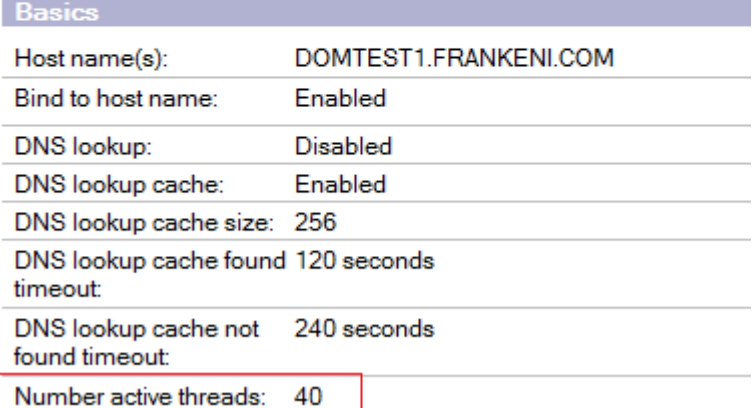

#### **Monitor Traveler Performance**

#### • **tell traveler status**

**Example Yellow status**

#### tell traveler status

[0458:004B-05BC] 08/06/2012 11:03:10 AM Remote console command issued by Kim Greene/ s: tell traveler status 悲 [0458:0006-029C] tell traveler status [08C8:390E-070C] The Lotus Notes Traveler task has been running since Sun Aug 05 23:55:42 CDT 2012. [08C8:390E-070C] The last successful device sync was on Mon Aug 06 11:03:06 CDT 2012. [08C8:390E-070C] Yellow Status Messages [08C8:390E-070C] The response times for opening databases on mail server CN=Traveler/O=Wvffels are above the acceptable threshold. [08C8:390E-070C] There have been 259 device sync failures for reasons other than the server ... . . . . . Jusy. [08C8:390E-070C] The current native memory usage is 94 percent of the total available memory. [08C8:390E-070C] The overall status of Lotus Notes Traveler is Yellow.

#### **Example Green status**

#### tell traveler status

[0484:0006-08D4] tell traveler status

[0484:0049-09D0] 08/07/2012 10:42:57 AM Remote console command issued by Kim Greene/ s: tell traveler status [0A68:2A8C-0C74] The Lotus Notes Traveler task has been running since Mon Aug 06 22:54:47 CDT 2012. [0A68:2A8C-0C74] The last successful device sync was on Tue Aug 07 10:42:18 CDT 2012. [0A68:2A8C-0C74] The overall status of Lotus Notes Traveler is Green.

#### • **tell traveler mem**

- **Java memory usage**
	- $\triangleright$  Max total = 1024 MB
	- **Current total = 96 MB**
	- **Free = 976 MB (95%)**
	- **Allocated = 48 MB (5%)**
- **C memory usage**
	- $\triangleright$  Total  $= 2047 \text{ MB}$
	- **Free = 395 MB**
	- $\blacktriangleright$  Allocated = 1652 MB

#### • **Threads**

- $\cdot$  HTTP threads = # of devices  $X$  1.2
- **Traveler thread pools**
	- **Check GetThreadDelayTime**
		- **Want majority in 0-2 second range**
	- **Monitor device synchronization return codes**
		- **503 – Server busy, indicates insufficient synchronization threads**

#### **Defrag the Derby Database**

- **Over time Traveler performance can deteriorate**
	- **Defrag the Derby database to restore performance**
- **Steps to start a Defrag:**
	- **Tell traveler shutdown**
	- **Tell http quit**
	- **Load traveler -defrag**

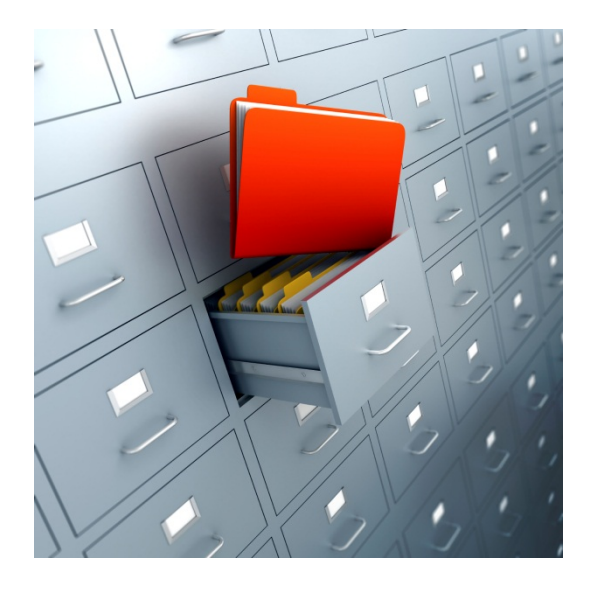

[17D0:0002-0EE0] 02/12/2013 05:32:03 PM Lotus Traveler: Defragging and Compressing is complete. 7D0:0002-0EE0] 02/12/2013 05:32:03 PM Lotus Traveler: Defragmentation reclaimed 60.73%

#### **Defrag the Derby Database**

- **Requires Traveler 8.5.2.4 or 8.5.3.1 or later**
- **New Notes.ini parameters**
	- **NTS\_DEFRAG\_INTERVAL\_DAYS=<# of days>**
	- **NTS\_LAST\_DEFRAG=<timestamp of last defrag>**
- **Defrag will automatically run if NTS\_LAST\_DEFRAG doesn't exist or if the # days past the last run is greater than the defined interval**
- **Defrag a minimum of every 30 days for optimal traveler server performance**
	- **Recommend every 7 days on busy servers**

#### **Get to the Latest ODS!**

## • **Don't allow simple search**

- **Prevents users from searching a database that is not full-text enabled**
- **Doesn't prevent searches on whole server!!**

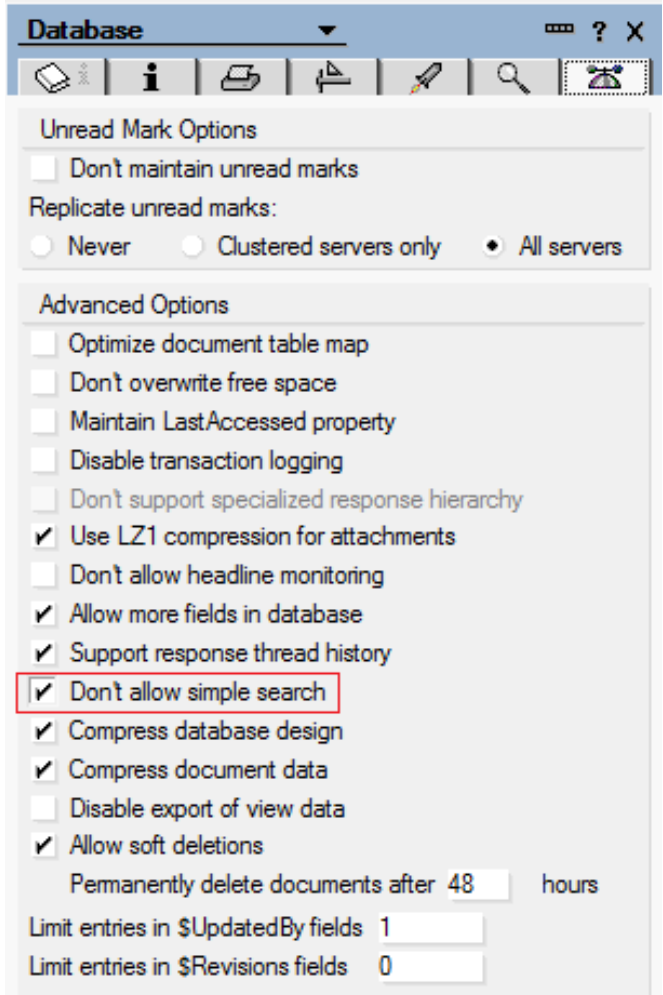

#### **View Performance Option**

- **On-demand column collations**
	- **Reduces overhead associated with indexes**
	- **Indexes built on-demand**
		- **Built over column first time user sorts on column**

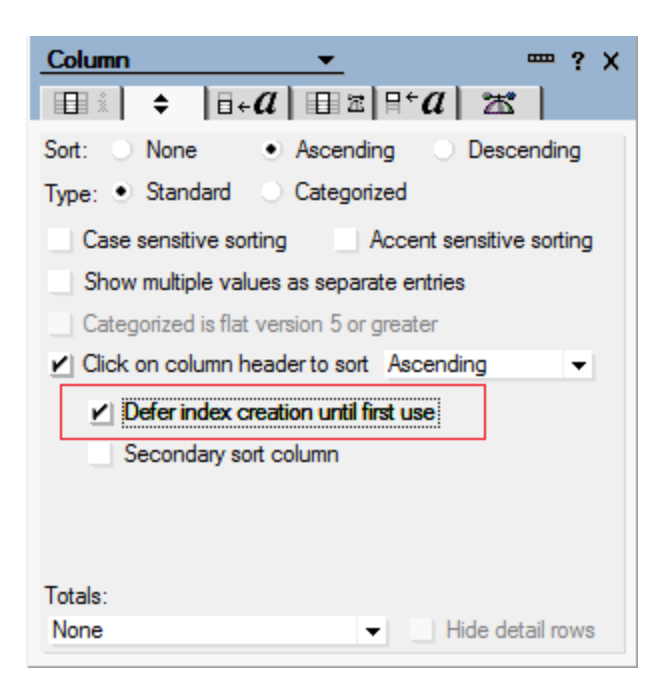

#### **Deletion Stubs**

- **Domino's way of tracking the life cycle of a document**
- **Eventually deleted when "purge interval" is reached**
- **Many deletion stubs can impact performance to end user**
	- **Searches read deletion stubs and include them in response returned**
		- **Search count only shows count of full documents, which is what user sees**
- **Use 'show database dbname.nsf' to get live and deleted document count**

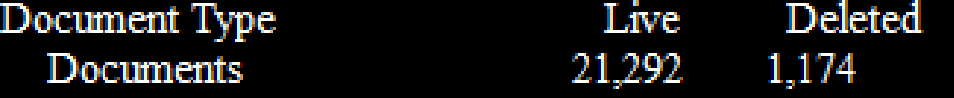

• **Important to purge deletion stubs on regular basis**

#### **Check Configuration for Bottlenecks**

- **Number of worker threads and concurrent threads processing**
	- **Server threads**
		- **Number of server threads available for processing**
			- *Servers.Users.Peak*
			- *Server.WorkerThreads.TCPIP*
				- **Need sufficient threads for number of users**
			- *Default size: Server\_Pool\_Tasks \* # of NRPC ports*
	- **Server\_Max\_Concurrent\_Trans**
		- **Controls number of threads allowed to execute at same time**
		- **Default size: 20**
	- **Server Pool Tasks** 
		- **Controls number of threads in IOCP thread pool**
		- **Check these statistics:**
			- *Server.ConcurrentTasks*
			- *Server.ConcurrentTasks.Waiting*
				- **Should be no waiting**
		- **Default size: Server\_Max\_Concurrent\_Trans \* 2**

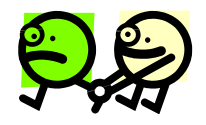

#### **Obsolete tuning parameters**

- **Important to remove obsolete tuning parameters**
	- **ConstrainedSHMSizeMB**
	- **ConstrainedSHM**
	- **PercentAvailSysResources**
- **Can adversely affect performance**

#### **Monitor Size of Logging Databases**

- **Common for agents to write to logging databases as they process data**
- **Keep these logging databases small**
	- **Have seen a number of semaphore timeout issues and HTTP thread locking issues with large logging databases**
	- **Recommend archiving / purging documents out of logging databases on regular basis**

#### **Example 1**

#### • **Scenario**

- **New IBM i LPAR**
- **Three new Domino servers running in the LPAR**
- **Very slow performance on all 3 Domino servers**
	- **All types of operations slow (opening databases, sending emails, …)**

#### • **Detective steps**

- **Checked CPU utilization**
	- **Less than 10%**
- **Checked memory utilization**
	- **Very low faulting rates**
- **Checked network**
	- **Response times as expected**
- **Checked Domino statisitics**
	- **Nothing stood out**

## **Example 1 (cont'd)**

- **What we know**
	- **There are ample hardware resources available**
		- **But they're not being used!!**
	- **Domino throughput is bottlenecked**
- **Next steps**
	- **Checked number of threads available for processing in memory pool Domino was running in**
		- **BINGO!!!**
		- **Not enough threads with default settings**

#### • **Resolution**

- **Increased number of threads**
- **Domino performance increased dramatically**
- **CPU utilization increased**
- **Throughput no longer an issue**

#### **Example 2**

#### • **Initial scenario**

- **Recent upgrade of operating system (V5R4 -> V6R1)**
- **Recent upgrade of Domino (7.0.3 -> 8.5.2)**
- **Core application slow**
- **End users complaining about response times**

#### • **Detective steps**

- **Analyzed server performance (CPU, memory, disk)**
	- **No bottlenecks found**
- **Analyzed notes.ini file**
	- **Found 'PercentAvailSysResources' set on server**
		- *Obsolete in Domino 8.x*
- **Next steps**
	- **Removed 'PercentAvailSysResources'**
	- **Restarted Domino sever**
		- **Performance improves, Domino is utilizing memory much better**

#### **Example 2 (cont'd)**

- **Scenario after initial tuning**
	- **Performance great majority of time**
	- **Intermittent poor response times**

#### • **Detective steps**

- **Ensured system performance monitor still active**
- **Enabled semaphore debug**
- **Enabled Domino statistic collection**
- **Analyzed semaphore debug**
- **Analyzed Domino statistics**
- **Analyzed call stacks while performance issue occurred again**

## **Example 2 (cont'd)**

#### • **What we know**

- **Large number of semaphore timeouts reported on Domino server console**
- **Number of active threads for HTTP task spikes from average of 25 threads to maximum of 512 threads**
- **Faulting in Domino memory pool spikes when problem occurs**
- **Server appears to be choking itself spending more time trying to check to see if it can now take its turn to process a request than performing actual work**
- **Accesses to the Agent log database causing semaphore timeouts**

#### • **Resolution**

- **Reduced number of HTTP threads to 100**
- **Reduced size of Agent log database**
- **Moved ODBC connection processing jobs (QSQSRVR) to separate memory pool**
- **Overall throughput improved dramatically**
- **No server performance complaints**
- **HTTP requests average 55 ms (previously over 150 ms)**

#### **Example 3**

#### • **Scenario**

**Taking 3-4 seconds to tab from field to field in application**

#### • **Detective steps**

- **Enble client\_clock=1**
- **Analyze output**

**584-150 [584]) OPEN\_NOTE(REP86257959:00A51F20-NT00000796,00400000): 828 ms. [48+64376=64424] (585-150 [585]) READ\_ENTRIES(REP86257959:00A51F20-NT00000796): 1062 ms. [76+55104=55180] (586-152 [586]) DB\_MODIFIED\_TIME: 78 ms. [14+68=82] (587-152 [587]) OPEN\_NOTE(REP86257959:00A51F20-NT00000796,00400000): 813 ms. [48+64376=64424] (588-152 [588]) READ\_ENTRIES(REP86257959:00A51F20-NT00000796): 844 ms. [76+55104=55180] (589-153 [589]) DB\_MODIFIED\_TIME: 78 ms. [14+68=82] (590-153 [590]) OPEN\_NOTE(REP86257959:00A51F20-NT00000796,00400000): 828 ms. [48+64376=64424] (591-154 [591]) READ\_ENTRIES(REP86257959:00A51F20-NT00000796): 812 ms. [76+55104=55180] (592-155 [592]) DB\_MODIFIED\_TIME: 109 ms. [14+68=82]**

#### **See a pattern here??**

## **Example 3 (cont'd)**

- **What we know**
	- **Same database is being opened and read over and over 584-150 [584]) OPEN\_NOTE(REP86257959:00A51F20-NT00000796,00400000): 828 ms. [48+64376=64424] (585-150 [585]) READ\_ENTRIES(REP86257959:00A51F20-NT00000796): 1062 ms. [76+55104=55180**
- **Next steps**
	- **Analyze form design**
- **What we know**
	- **Found computed field doing lookup**
	- **Found form property "Automatically refresh fields" set on form**

#### • **Resolution**

- **Changed form property**
- **Changed view involved in lookup to not rebuild more than once an hour**
- **Dramatically improved performance**

# **WHEN GREMLINS STRIKE**

#### **Being Prepared When Things Go Wrong: Crashes**

- **Crash notifications – Server doc**
- **Fault reports for servers – Config doc**
- **Server Add-on tool from LNN Sandbox: MTBF**
- **Client fault reports – Desktop Policy Settings**
- **Custom view in Fault Reports to fix client crashes**

#### **Crash Notifications – Server doc**

- **Server doc - Basics tab – Auto recovery**
	- **Want to be notified when a server crashes?**
		- **Must enable Auto Restart first**

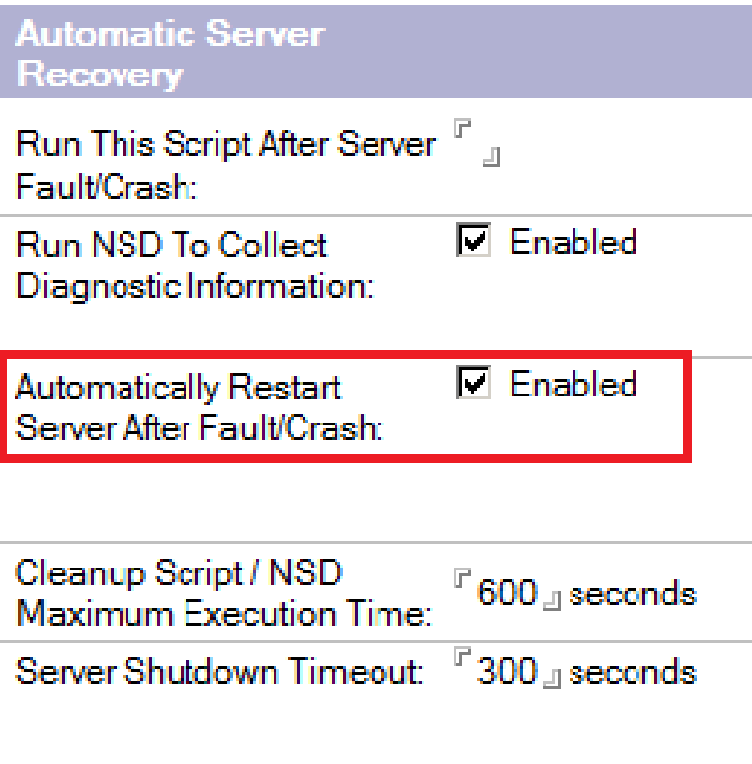

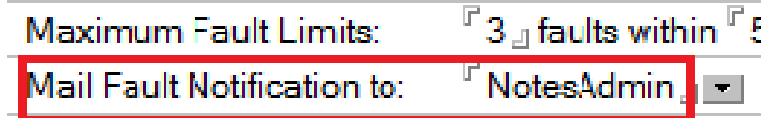

#### **Fault Reports for Servers – Configuration doc**

- **Diagnostics tab - Enable collecting Server fault reports**
- **Analyzing manually can provide more flexibility**

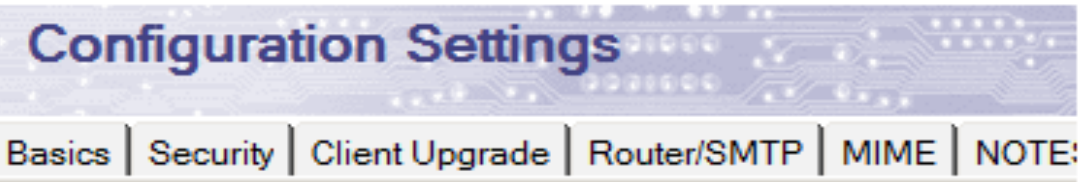

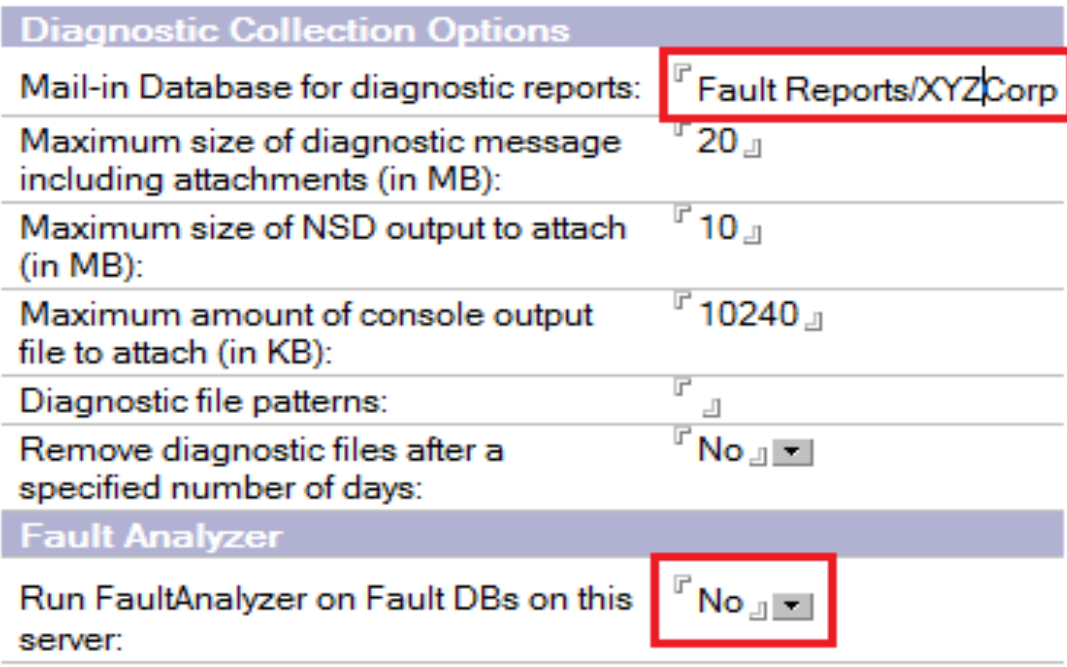

#### **Free Server Add-on Tool from LNN Sandbox: MTBF**

- **Mean Time Between Failures**
- **Measures the time the server is up**
- **Records every shutdown and crash**
- **Shows length of the outage**
- **Provides a place to document the cause**
- **Gives % up time**
- **Windows 32 bit & 64 bit only**
- **Management likes it and it illustrates the reliability of your servers**

## **MTBF (cont.)**

## • **For more info and to download visit http://thenotesguyinseattle.com/2011/04/03/mtbf85/ and**

## **http://thenotesguyinseattle.com/2011/04/27/mtbf-forwindows-64-bit-os/**

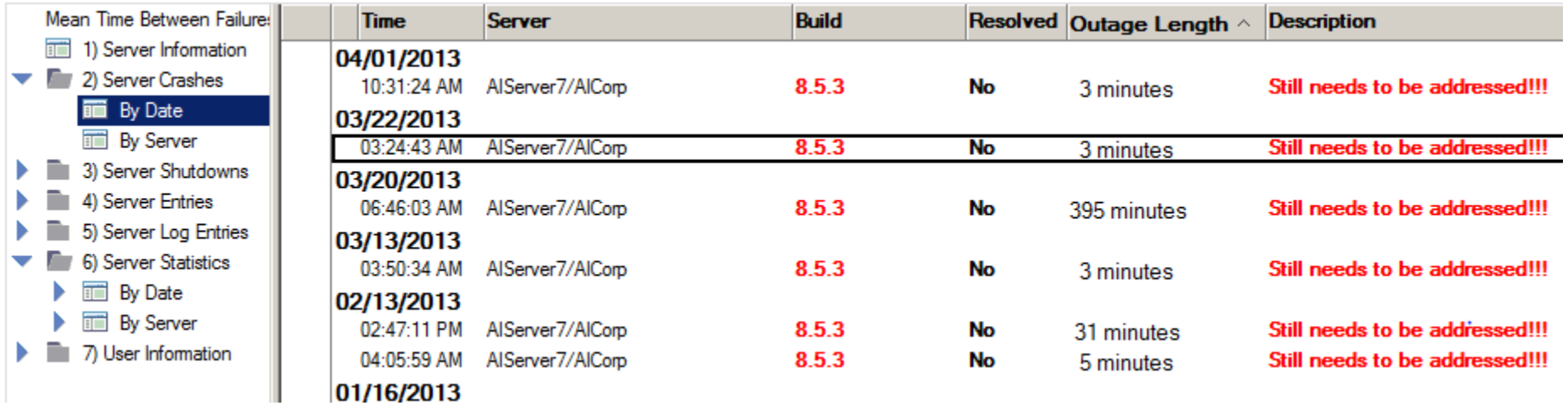

## **Client Crashes: Desktop Policy - Diagnostics**

- **Set the desktop policy to collect fault reports**
- **Set the prompts to NO**
	- **Otherwise security-minded people will cancel**

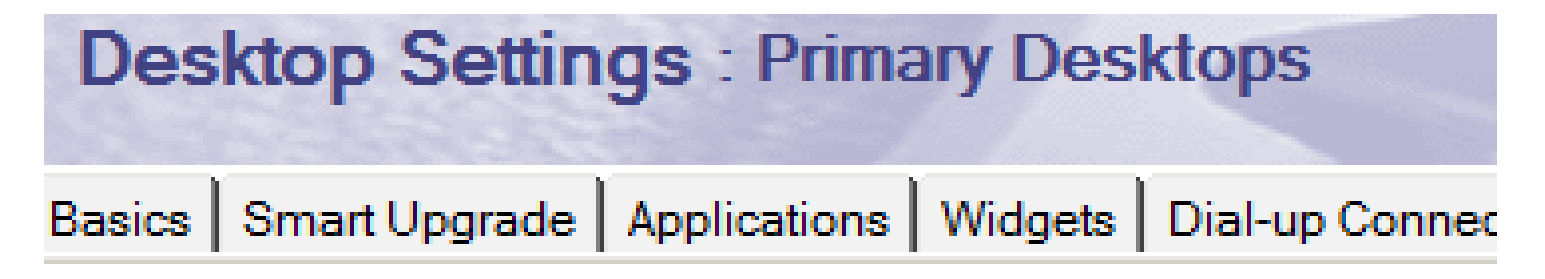

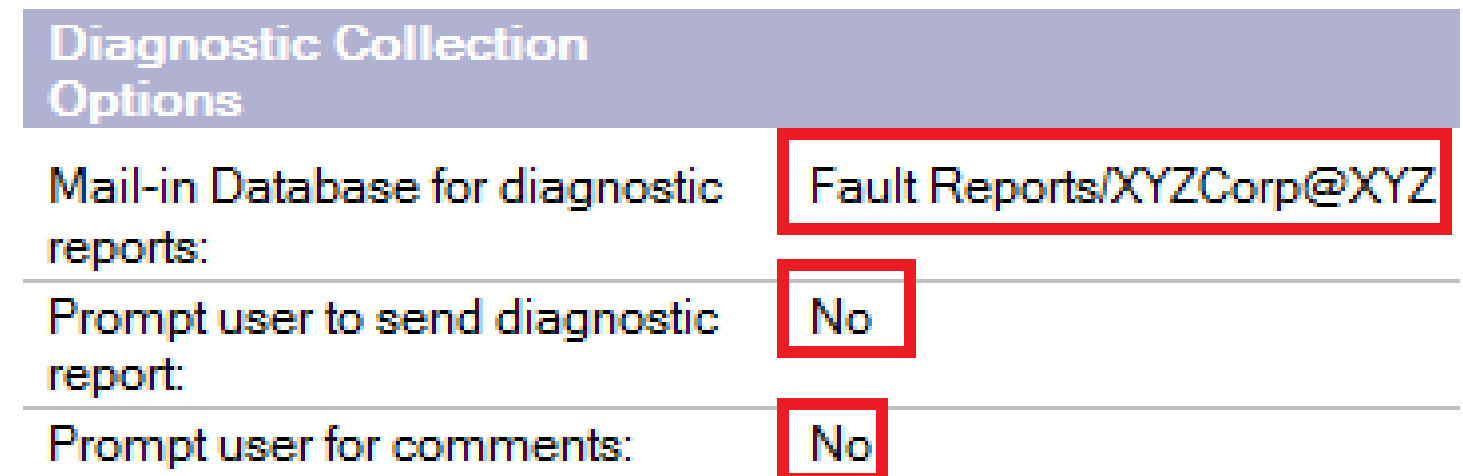

## **Fault Reports – Only good if you use them**

- **Create a view in Fault reports Db**
	- **Selection criteria: SELECT Form = "Memo":"Partial Match" : "Exact Match"& (@Adjust(CrashTime; 0;2;0;0;0;0) > @Today)**
	- **Sort / Categorize by username**
	- **Add a column for CrashTime**
	- **Add a column with a formula value of 1 and include totals**

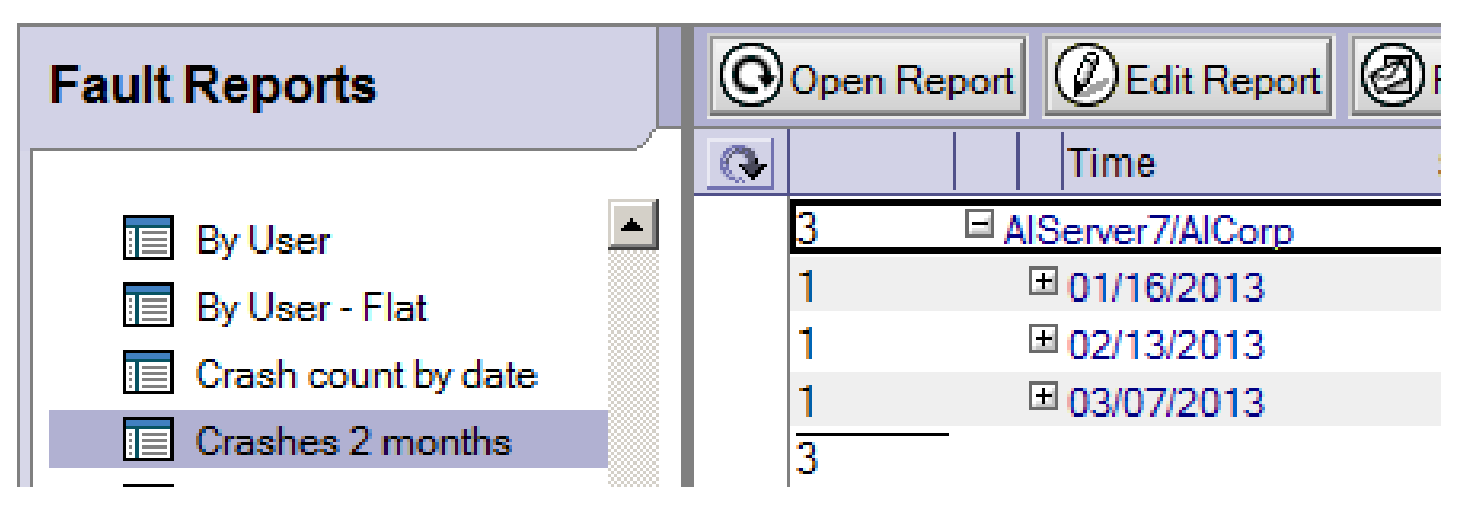

# **CHECKLISTS TO AVOID GREMLINS**

#### **Daily and Weekly Checklists**

- **Daily**
	- **Server monitor:**
		- **Recent reboots**
		- **Dead mail, pending mail queues, DNS availability**
		- **Monitor logs for errors**
			- *log.nsf*
			- *domlog.nsf*
		- **DDM reports**
		- **Admin4.nsf**
- **Weekly**
	- **Server disk space**

## **Monthly and Quarterly Checklist**

- **Monthly**
	- **Cluster analysis**
	- **Log and Domlog analysis**
	- **Admin group membership**
	- **Server reboot** 
		- **Review logs after startup**
- **Quarterly**
	- **Cluster failover test**
	- **Restore from backup test**
	- **Domino Configuration Tuner**

#### **Annual Checklist**

- **User audit**
	- **Verify all person docs are still valid**
- **Datacenter failover**
- **Full review of configuration**
	- **Server docs**
	- **Configuration docs**
	- **Connection docs**
	- **Web site docs**
	- **Etc.**

#### **Follow Up**

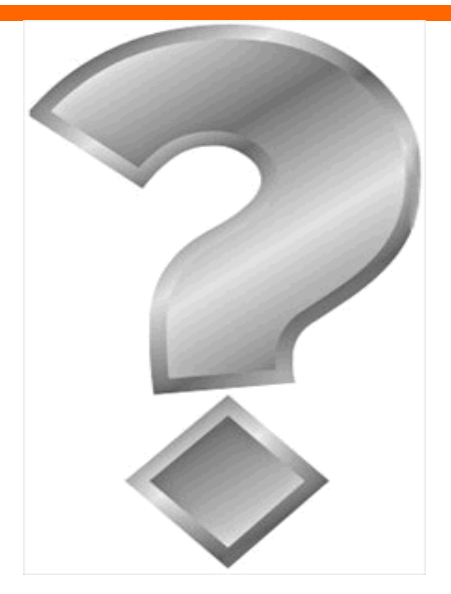

**How to contact us:**

**Kim Greene kim@kimgreene.com**

**David Hablewitz david@divergentNW.com**